# ISLAND<sup>°</sup>

CONFIGURING ISLAND WITH AT&T MODEM/ROUTER GATEWAY

If you have AT&T services, you are required to use the gateway combo equipment supplied to you. To use Island as your router, you must do three things:

- Install the Island app (see QR code)
- Install a separate Wi-Fi access point or mesh (you will disable the built in Wi-Fi in the gateway)
- Put the AT&T gateway in IP Passthrough mode after installation (see page 2)

**Step 1:** Disconnect any existing switch or mesh Wi-Fi system from the gateway.

**Step 2**: Connect Island to power Allow about 30 seconds for Island to boot up, until the light turns from white to solid blue.

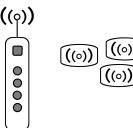

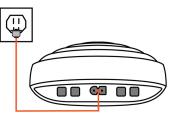

Step 3: Connect one of the Island ports to the AT&T gateway.

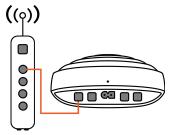

**Step 4**: Connect any new or existing switch and/or Wi-Fi mesh to another port on the Island.

Step 5: If using a Wi-Fi mesh system, place it into Access Point (AP) mode using the manufacturer's instructions. For a list of common AP's and meshes, see our <u>resources</u> page. Step 6: Use the Island app to connect to the Island.

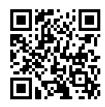

Now let's put the AT&T gateway into passthrough mode.

# Putting the AT&T Gateway in Passthrough Mode after Installing Island

### Step 1:

Open a browser and enter the IP address of the gateway located on the label (e.g., 192.168.1.254). Log in to the webbased set up page using the Access Code found on the label of the gateway.

# Step 2:

Select Firewall and then IP Passthrough.

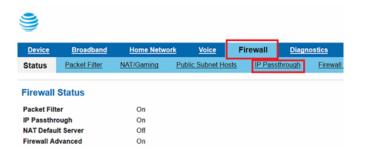

#### Step 3:

On the Allocation Mode, select Passthrough from the drop-down menu:

#### Step 4:

Select **DHCPS-fixed** from the drop-down menu in **Passthrough Mode**. Then, on the Manual Entry section, enter the **MAC address of Island**, which you plugged in to the AT&T gateway. Click the **Save** button to complete the setup.

<u>Note</u>: You can find the MAC address (it's the number that begins with **08008A**) one of three ways:

- In the app under the network menu (make sure you're in Geek mode to see the MAC address)
- In the pull-down menu on the AT&T Passthrough Fixed MAC Address field

#### Step 5:

Reboot the gateway and you're ready to use Island.

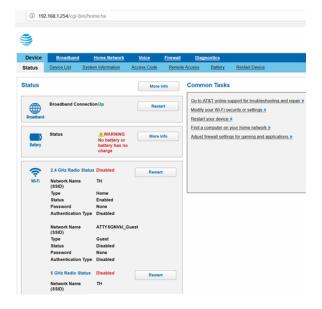

# 9

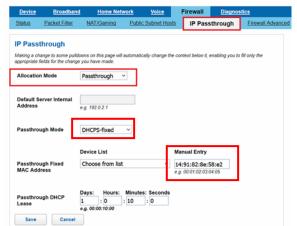

| Device                                                                                                    | Broadband  | Home Net | Home Network |        | Firewall | Diagnostics                                                                                                    |                                                                                                    |
|----------------------------------------------------------------------------------------------------|------------|----------|--------------|--------|----------|----------------------------------------------------------------------------------------------------|----------------------------------------------------------------------------------------------------|
| Troubleshoot                                                                                                    | Speed Test | Logs     | Update       | Resets | Syslog   | Event Notifications                                                                                                    | NAT Table                                                                                                    |
| Reselfs Reselfs Reself |            |          |              |        |          |                                                                                                    | Help<br>Reset P: Wan the IP's next, the D-IC's lease<br>the IV-X connection is reversed. Internet oper-<br>table of the set of the set of the set of the set<br>LA-H-side out are undificial.<br>Reset Connection: When the connects the set<br>encounter of the second connection (VM) that is<br>encountered. these recented, Device setting<br>and C-IA and out are undificial.<br>Resetur: When the decours are staffield, years<br>and the settings with of decapes, that all as<br>contagoarses decipies, that all as |
| Configuration Resets<br>MARMING: During the reset of NLF1 Configuration any associated WLF1 devices may be impacted.<br>Reset NLF1 Configuration will refur your settings for Filewall to the factory default.<br>ResetTrace(Trace)                                                                                                    |            |          |              |        |          | disconnected.<br>Reset Wr-FI Config: Change the Wr-FI settings<br>back to hind of the factory default. No other used<br>changes are affected.<br>Reset Firewall Config: Change the Firewall<br>settings back to hard of the factory default. No o<br>user changes are affected.<br>Reset Device: When the device is reset, all<br>confusion changes on them reade with our |                                                                                                    |
|                                                                                                    |            |          |              |        |          | t settings will<br>the system wa                                                                                                    | deleted and settings will be returned to factory<br>defaults. In addition, a restart will occur, so all u<br>connected to the device or to the internet will be                                                                                                    |